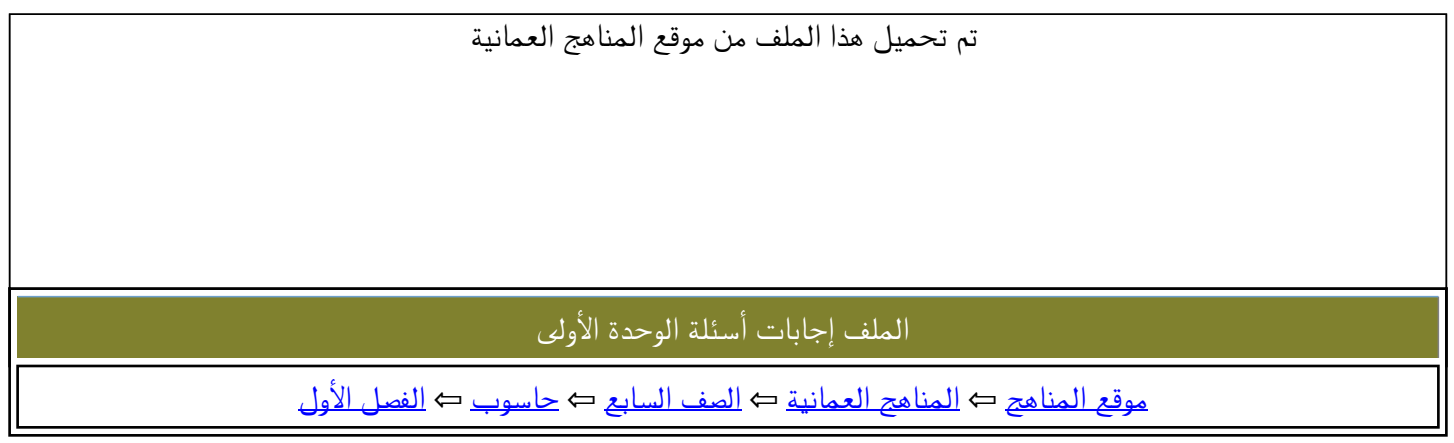

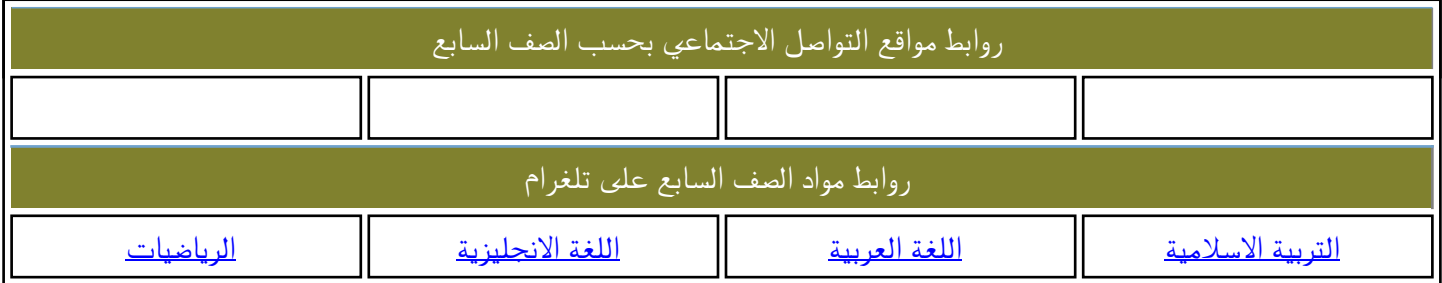

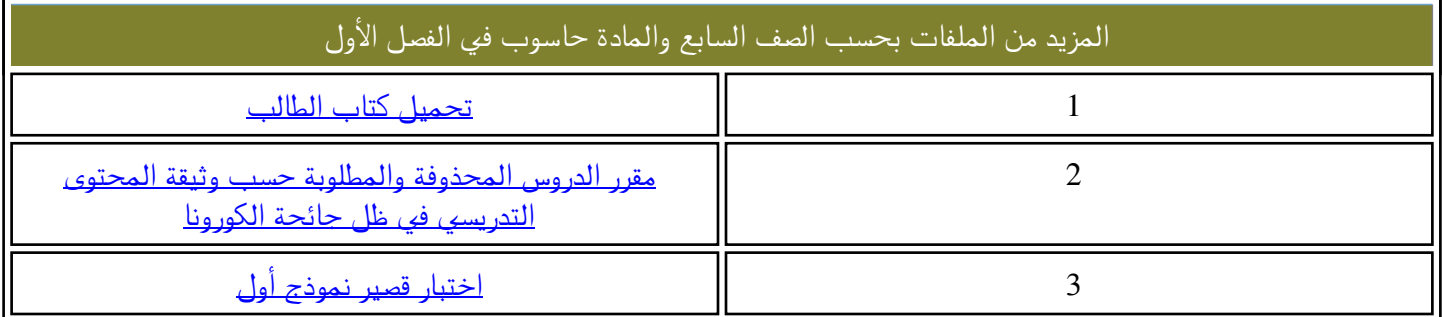

## اجابات اسئلة الوحدة الاولى (ثقافة حاسوبية)

## الدرس الاول:

1- -أ المعدات ,البرمجيات ب - الشاشة , الطابعة 2- السرعة الهائلة-<sup>د</sup> الحسابية, المنطقية-ج السرعة الهائلة الدقة العالية القدرة الكبيرة على تخزين البيانات واسترجاعها استمرارية العمل 3- -أ منطقية ب - حسابية <sup>د</sup> منطقية-ج منطقية

## الدرس الثاني:

المساعدة في ادارة اعمال الشركات بسهولة وسرعة تبادل االموال بين البنوك الكترونيا اجراء عمليات التسويق والدعاية واالعالن عن طريق شبكة االنترنت 2- اي اجابة منطقية مقبولة من الطالب )مناقشة( 3- -أ ب -ج × - × -د هـ -

# الدرس الثالث:<br>موسيق جهاز الحاسوب الحاسوب للحاسوب للحاسوب للحاسوب للمناصر للمناسبة بفيروس المقال المتعلق بالمقال المقال المقا

ب - ألن الرسالة االلكترونية قد تحتوي على مرفقات خطرة تصيب الحاسوب بالفيروسات. 2- االرتباط بالبرامج بحيث يبدأ العمل عند تشغيل البرنامج تغيير برامج الحاسوب واحداث خلل فيها االنتشار السريع بنسخ نفسها ذاتيا 3- عدم القدرة على تخزين البرامج دون سبب ظاهر تغير احجام بعض البرامج والملفات او اختفائها تعطل بعض البرامج عن العمل وعدم استجابتها للفارة او لوحة المفاتيح 4- -أ غير صحيح ب - صحيح ج - غير صحيح د - غير صحيح

الدرس الرابع:

1- × -أ ب - -ج × -د 1 2- . تشغيل وإغالق الحاسوب بالطريقة الصحيحة. 2 . تجنب العبث بالحاسوب أو بملحقاته, واستعن بذوي الخبرة عند الحاجة للصيانة. 3. تجنب تناول الطعام والشراب قرب الحاسوب وملحقاته. 4. المحافظة على نظافة الحاسوب وملحقاته. 5. الحرص على حماية الحاسوب وملحقاته من أشعة الشمس المباشرة والحرارة والغبار والرطوبة والمجاالت المغناطيسية القوية. 6. تجنب استخدام وسائط تخزين غير معروفة المصدر ألن ذلك قد يصيب الحاسوب بالفيروسات. 7. الحرص على استخدام وصالت كهربائية ثالثية تحتوي على خط أرضي لتفريغ الشحنات الكهربائية.

 3- ثالثة عناصر و هي **جميع الحقوق محفوظة التاريخ – االسم** 4 - االختراق هو محاولة الوصول إلى البرامج والبيانات المخزنة في الحواسيب بطرائق غير مشروعة بهدف االطالع عليها فقط, أو محاولة تخريبها وحذفها, وهذا قد يؤدي إلى خسائر مالية كبيرة ألصحاب هذه البرامج والبيانات.

الدرس الخامس:

1- -أ المكونات المادية ب - تطوير البرامج -ج المبرمجين , الموسيقيين 2- تصميم الوسائط المتعددة, وذلك إلنتاج محتوى مشوق وجذاب 3- وتتطلب مهنة المبرمج القدرة على التحليل مع الحاجة للقدرات اإلبداعية والتقنية ومعرفة لغات برمجة متنوعة مثل (HTML , ++C , Java(وغيرها . 4- -أ تصميم الوسائط المتعددة ب - تصميم االلعاب الحاسوبية -د هندسة الحاسوب-ج تصميم وتطوير البرمجيات

#### اسئلة الوحدة

 $(2)$  (2)  $(3)$  (3)  $(4)$  (3)  $(5)$  (3)  $(6)$ 

- . 1. 2- اجلس على الكرسي بشكل معتدل, بحيث يتم اسناد عمودك الفقري ويبقى جسمك مستقيما ĺ ٢. احرص على أن يكون ارتفاع الكرسي مناسبا بحيث تكون قدماك منبسطتين بشكل مريح أ على الأرض. 3. احرص على أن تكون اإلضاءة العلوية غير ساطعة, وأن تكون إضاءة شاشة الحاسوب الأكثر سطوعا في الغرفة، مع الحرص على وضع شاشة الحاسوب بشكل غير مواجه للضوء. 4. عدم إدامة النظر إلى شاشة الحاسوب لفترات طويلة, وينصح بأخذ فترة راحة كل ربع ساعة.
	- 3- هي الحقوق التي تمنح للعاملين في مجال أجهزة الحاسوب وبرامجها وغيرها عندما يقومون بتسجيل منتجاتهم عن طريق المؤسسات المعنية، والحصول على علامة حقوق الملكية الفكرية على المنتج ويُمنع بعدها نسخ أو استخدام هذا المنتج بدون إذن صاحب الحق، وإلا فإن المخالف يعرض نفسه للعقوبات.

٤-وضع لوحة المفاتيح والفأرة بشكل متجاور ، على أن يسمح ارتفاعهما لذراعيك أن تنحدرا بشكل عامودي.

- 5- 1 . استخدام برامج مضادة للفيروسات وتحديثها باستمرار، ومن أمـثـلـتـهـا: Antivirus Norton . Microsoft Security Essentials و McAfee Virus Scan و
	- 2. عدم فتح رسالة إلكترونية مجهولة المصدر.
	- 3. عدم استخدام أقراص مدمجة أو ذاكرة فالش دون التأكد من خلوها من الفيروسات.
- ٤. عدم الدخول الى مواقع الانترنت غير الموثوقة، وعدم تحميل ۖ أي ملفات؛ مثل (الالعاب، الصور ، الأفلام) دون التأكد من مصدرها.

## **إجابات أسئلة الوحدة الثانية ويندوز**

**الدرس األول:**

- $($ 1( األيقونات 2 ( زر ابدأ 3 ( شريط المهام
	- $(7)$

أ( السحب واإلفالت ب( إيقاف التشغيل ج( النقر المزدوج د( التأشير

 $(\tilde{a})$ 

أ) صحيحة ب) صحيحة ج) غير صحيحة د) غير صحيحة

٤) يقوم نظام التشغيل بتحويل أوامر المستخدم (مثل طلب طباعة وثيقة ما) إلى لغة يفهمها الحاسوب، ليقوم الحاسوب بعد ذلك بتنفيذ نلك الأوامر

5( إي ثالثة من اآلتية: أ( التحكم في نقل البيانات داخل الحاسوب ب( تنظيم عمليات حفظ البيانات والبرامج ج( التحكم في معدات الحاسوب كوحدات اإلدخال واإلخراج والمعالجة والذاكرة الرئيسة د( اكتشاف مشاكل المعدات ومعالجتها هـ( التفاعل مع المستخدم باالستجابة ألوامره

**الدرس الثاني:**

أ( زر ابدأ ب) ايقونة الكمبيوتر ج) الأيقونات د) ايقونة سلة المحذوفات

 $\mathcal{L}(\mathbf{X})$ 

 $\mathcal{L}$ 

أ( شريط المهام ب( محتويات الشريط: أدوات التحكم في الوقت والتاريخ والصوت واللغة، وأيقونات مختصرة لبعض البرامج، واأليقونات المصغرة للبرامج التي يتم تشغيلها حاليا ج( زر ابدأ د( عند النقر على الزر المشار اليه بالسهم تظهر قائمة يمكن التنقل بين محتوياتها من قوائم رئيسة أو قوائم فرعية باستخدام الفأرة

3( األيقونات الخاصة بمشغالت األقراص الصلبة، واأليقونة الخاصة بمشغل األقراص المدمجة

4( ال، وذلك بحسب ما يظهر على كل منها من أيقونات مختلفة

 $(°$ 

أ( شريط المهام ب( زر ابدأ ج( تغيير مكان األيقونة د( ترتيب األيقونات

## **الدرس الثالث:**

$$
(\tt')
$$

الشكل )1(: شريط القوائم، ويحتوي على القوائم الرئيسة الموجودة في نظام Windows الشكل (٢): شريط المعلومات، ويحتوي معلومات تتعلق بالنافذة المفتوحة

 $(7)$ 

أ( النافذة ب( شريط العنوان أو شريط القوائم أو جزء التنقل ج( إظهار سطح المكتب د( تكبيرها للحد األقصى أو تصغيرها للحد األدنى أو تغيير حجمها أو نقلها أو ترتيبها هـ( تغيير حجم النافذة

 $(\tau)$ 

أ( تكون النافذة في أصغر حجم لها وال يمكن تصغيرها أكثر من ذلك ب( قد تكون جميع النوافذ المفتوحة مصغرة على شريط المهام أو أنه ال توجد نوافذ مفتوحة

4( اإلجابات بنفس ترتيب ظهور األيقونات في الجدول تصغير النافذة للحد األدنى إغالق النافذة تكبير النافذة للحد األقصى

### **الدرس الرابع:**

1( منع اآلخرين من االطالع على محتويات الشاشة في أثناء ترك الحاسوب مفتوحا ، ومن أجل المحافظة على جودة الشاشة

 )2 أ( إضفاء طابع شخصي ب( تخصيص ج( خلفية سطح المكتب د( شاشة التو قف

 $(\tilde{\mathbf{r}})$ 

أ( نسق ب( خلفية سطح المكتب ج( شاشة التوقف

**الدرس الخامس:**

1( لتسهيل تنظيم الملفات

 $(7)$ أ( الملف ب) المجلد

ج) مستكشف Windows د( شجرة المجلدات

 $($ ٣

أ( خطوات الوصول للنافذة 1 ( انقر زر ابدأ 2 ( اختر كافة البرامج ومنها اختر البرامج الملحقة 3 ( اختر مستكشف Windows

ب( مكونات النافذة 1 ( شجرة المجلدات 2 ( نافذة المحتويات ج( أربعة أعمال يمكن تنفيذها باستخدام هذه النافذة )أي أربعة من اآلتية(: 1 ( انشاء مجلد جديد 2 ( إعادة تسمية ملف أو مجلد 3 ( حذف ملف أو مجلد 4 ( نسخ الملفات والمجلدات 5 ( نقل الملفات والمجلدات 6 ( ترتيب الملفات والمجلدات

٤) الإجابات بنفس ترتيب ظهور الأيقونات في الجدول معنى الأيقونة وجود مجلدات فرعية تابعة للمجلد الرئيسي، وعند نقرها بالفأرة تظهر المحتويات الفرعية للمجلد معنى الأيقونة أن المجلدات الفرعية ظاهرة، وعند نقرها بالفأرة تختفي المجلدات الفرعية داخل المجلد الرئيسي

**الدرس السادس:**

 $\int$ 

 $($ أ) اسم الملف ب) استعادة كافة العناصر ج) ملف د) افراغ سلة المحذوفات ه) خصائص شريط المهام والقائمة ابدأ Ctrl + S  $\epsilon$ 2( انقر باستمرار على جزء فارغ من شريط المهام، ثم حرك الفأرة إلى أقصى الجهة المطلوبة من سطح المكتب

)يمين، يسار، أعلى(، ثم أفلت زر الفأرة

 $(\tilde{a})$ أ) لأن شريط المهام قد تم تأمينه ب) لأن الملف أو المجلد الذي تشير إليه الأيقونة المختصرة قد تم حذفه

4( خطوات تشغيل برنامج الرسام أ( انقر زر ابدأ، ثم اختر كافة البرامج من القائمة ب( اختر البرامج الملحقة، ومن القائمة الفرعية لها، اختر برنامج الرسام

أ) خمسة ملفات ب) انقر فوق الملف شبكة، ثم اختر أمر استعادة من لائحة ملف ج) انقر على زر استعادة كافة العناصر من شريط الأدوات الخاص بنافذة سلة المحذوفات

**اسئلة الوحدة**

أ( ال ب) لا ج) نعم د) نعم ه) لا و( نعم ز) نعم ح) نعم ط( ال ي) لا ك) نعم ل( نعم  $($ 

2( أي اثنتين من اآلتية: أدوات التحكم في الوقت والتاريخ والصوت واللغة، وأيقونات مختصرة لبعض البرامج، والأيقونات المصغرة للبرامج التي يتم تشغيلها حالياً

٣) الأيقونات الخاصة بمشغلات الأقراص الصلبة، والأيقونة الخاصة بمشغل الأقراص المدمجة

٤) وذلك لأن خيار ترتيب تلقائي للرموز الموجود داخل خيار عرض قد تم تفعيله، ولحل المشكلة نقوم بإلغاء التفعيل كالآتي: انقر زر الفأرة الأيمن في أي موقع فارغ على سطح المكتب، ثم اختر الأمر عرض ومنه اختر ترتيب تلقائي للرموز فتختفي اإلشارة بجانبه

5( اضغط مفتاح Ctrl باستمرار من لوحة المفاتيح وانقر على كل ملف أو مجلد مطلوب تحديده

#### 6( نعم، ويتم ذلك كاآلتي:

من نافذة سلة المحذوفات، حدد الملفات المطلوب استرجاعها، ثم اختر أمر استعادة من الئحة ملف

7( االسم، الحجم، نوع العنصر، تاريخ التعديل 8( خطوات إنشاء رسم: أ) انقر على اللون المطلوب لاختياره ب( انقر على أداة الرسم المطلوبة الختيارها ج) انتقل بمؤشر الفأرة إلى منطقة الرسم د) انقر بشكل مستمر مع الحركة بالاتجاه الذي تريده لإنشاء الشكل المطلوب